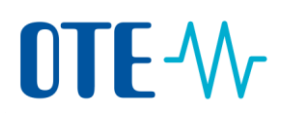

## **PŘIHLÁŠENÍ DO REJSTŘÍKU UNIE**

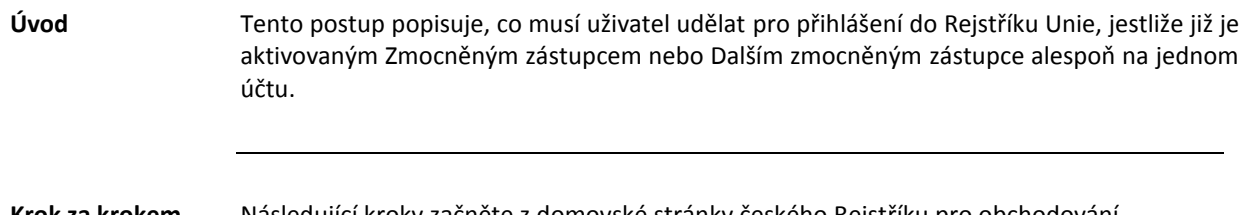

**Krok za krokem** Následující kroky začněte z domovské stránky českého Rejstříku pro obchodování s povolenkam[i www.povolenky.cz:](http://www.povolenky.cz/)

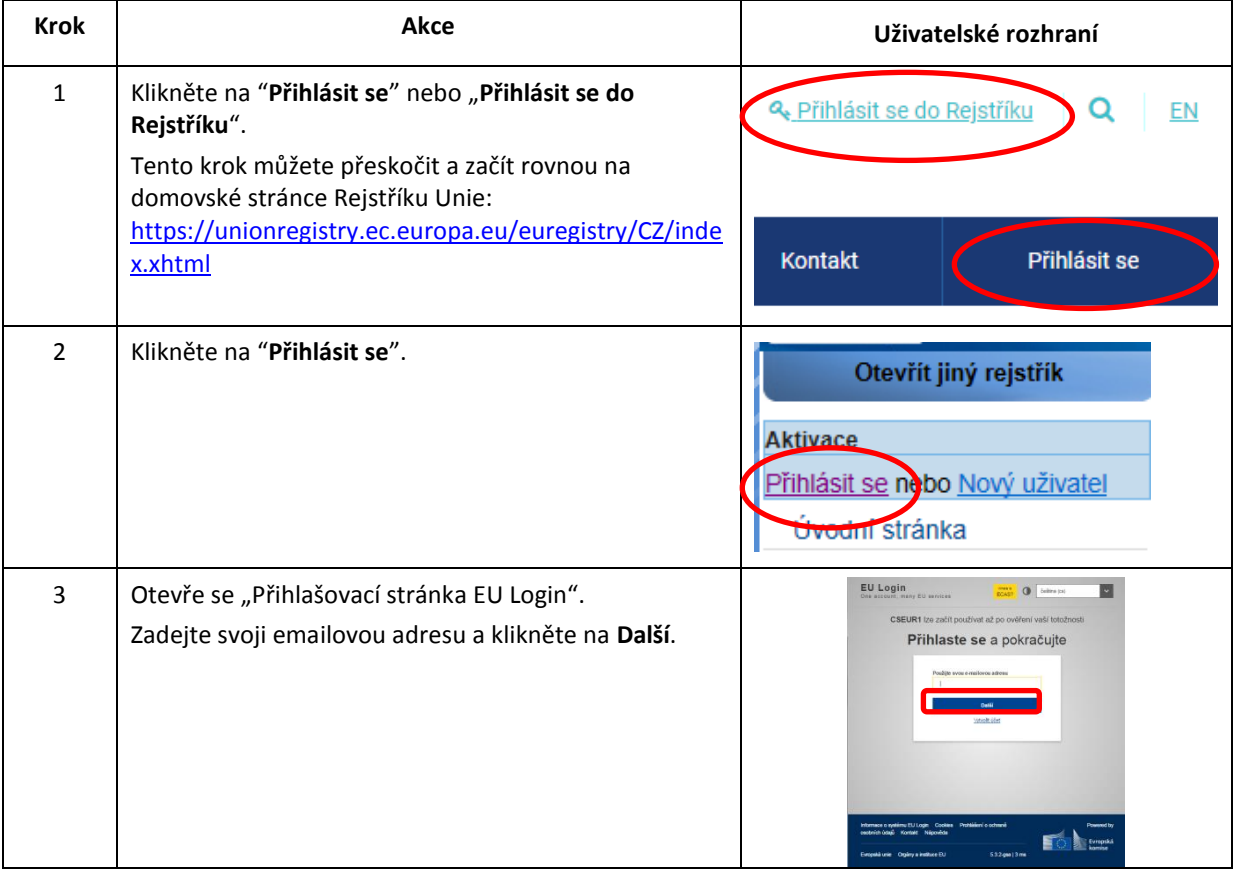

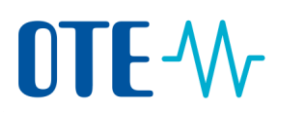

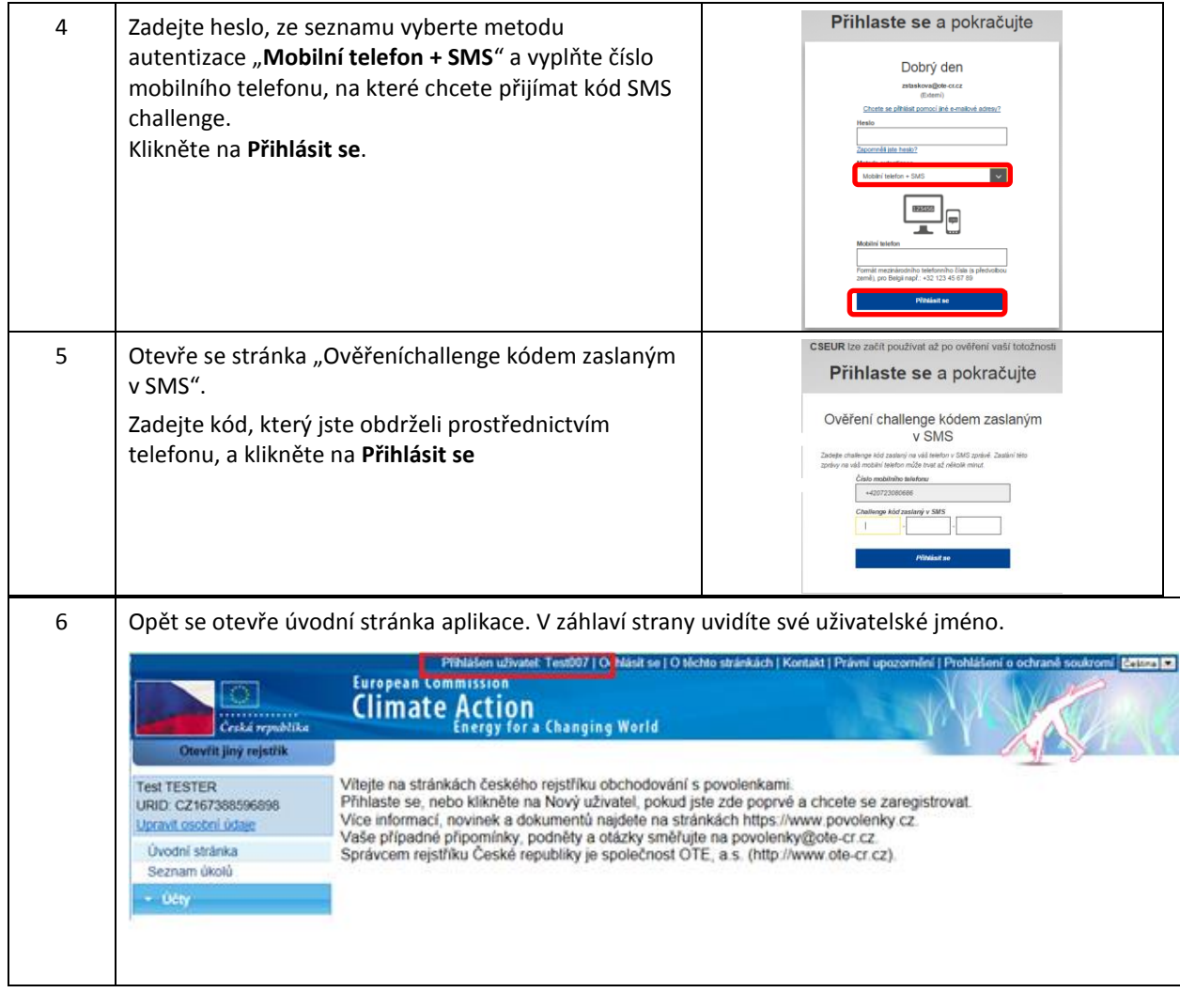

**Kroky k odhlášení** Při odhlášení klikněte na **Odhlásit se** v záhlaví stránky.

Přihlášen uživatel: uzivatel1 Odhlásit se Otěchto stránkách | Kontakt | Právní upozornění <mark>| Čeština ■</mark>